## **Как проверить данные о результатах поверки индивидуального прибора учета (счетчика воды) в ФГИС АРШИН:**

- 1. В адресной строке браузера нужно вписать адрес сайта **Росстандарта: [https://fgis.gost.ru](https://fgis.gost.ru/)**
- 2. или в поисковике набрать ФГИС АРШИН **или отсканировать qr-код (если Вы использовали qr-код, то сразу переходите к пункту 5 данной инструкции)**
- 3. После перехода на сайт, выберите раздел **«Метрология»**
- 4. Выберите пункт **«Публичный портал»**
- 5. Выберите внизу слева раздел **«Сведения о результатах поверки средств измерений»**
- 6. Выберите год проведения поверки (2022)
- 7. В окне **«Настроить фильтр»** в поле **«Организация-поверитель»** введите название организации, которая выполнила поверку. Например, **АО Прибор-сервис**
- 8. В окне **«Заводской номер»** введите заводской номер вашего счетчика и нажмите кнопку **«Применить»**

## **После выполнения поиска система выдаст информацию о вашем счётчике, дате его следующей поверки и присвоенном номере свидетельства о поверке.**

Обращаем Ваше внимание, что в соответствии с пунктом 22 Приложения №1 к приказу Минпромторга России от 31 июля 2020 г. №2510 выдача свидетельства о поверке на бумажном носителе осуществляется только по заявлению Заказчика (услуга платная). Если вы делали поверку в АО Приборсервис, заказать бумажное Свидетельство можно по телефону 233-10-26.

Сведения о результатах поверки средств измерений передаются в ФГИС АРШИН в срок до 40 рабочих дней (Приказ Министерства промышленности и торговли №2510 от 31.07.2020).

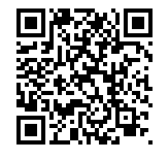

ФГИС АРШИН